## **© Abondance.com - Lettre "Recherche & Référencement" #87 – novembre 2007**

## **Les résultats "OneBox" dans Google**

Retour au sommaire de la lettre

*Google propose depuis longtemps, dans une zone appelée "Onebox", des résultats immédiats lorsque certains mots clés sont saisis : calculatrice, météo, cartes et horaires de train sont parmi les plus connus, mais d'autres sont également très utiles. Voici une petite liste de ces raccourcis de recherche qui nous simplifient bien souvent la vie et la façon d'en créer pour vos recherches personnalisées grâce aux "subscribed links" de Google...*

Le principe des "OneBox" est de vous offrir un résultat "comme servi sur un plateau". Inutile de compulser des pages et des pages de résultats... La réponse à votre requête sera dans l'épingle du SERP (*Search Engine Result Pages*).

La notion de "Onebox" repose sur le fait que certaines requêtes induisent forcément une catégorie de recherche. Par exemple, si je saisis l'expression "Paysage", il y a plus de chance que je sois intéressé par des photographies de paysage que par des articles sur la définition du mot "Paysage". Le moteur de recherche va alors afficher les trois premiers résultats de votre recherche dans Google Images avant ceux qui relèvent des résultats classiques proposés par Google Web. Nous verrons que l'on peut multiplier les exemples avec, pratiquement, toutes les sphères possibles des recherches "Google".

Il y a un second intérêt aux "OneBox"... C'est, cette fois-ci, la capacité du moteur de recherche à vous proposer un résultat de type "Questions - Réponses". Un bon exemple est celui de la Calculatrice Google : saisissez une opération de calcul ou un problème de conversion et le bon résultat apparaîtra instantanément en tête des résultats.

D'une part, cela vous permet de rendre vos recherches beaucoup plus rapides et, d'autre part, vous mettez un pied dans les autres moteurs de recherche spécialisés de Google sans quitter l'interface classique du moteur. Nous devons donc distinguer les résultats qui sont de type "Questions - réponses" de ceux qui renvoient vers d'autres possibilités de découverte.

Signalons qu'une "OneBox" n'est pas forcément placée en tête des résultats dans Google et il arrive qu'elle soit placée en milieu ou en bas de page.

D'autre part, toutes les recherches ne provoquent pas au fil du temps un résultat de type "OneBox". Par exemple, la requête sur le mot clé "Arche" affichera, ce mois ci, les résultats de Google Actualité ("Arche de Zoé") mais gageons que cela ne durera pas éternellement...

Nous allons donc analyser successivement les OneBox qui existent dans l'interface française du moteur de recherche puis celles disponibles dans la version internationale du moteur de recherche. Nous verrons ensuite comment utiliser les "liens de souscription" afin de personnaliser et optimiser les résultats obtenus.

### *Les Onebox de l'interface française de Google*

Il existe trois versions du moteur de recherche :

- L'interface française qui est accessible à partir de cette adresse : [http://google.fr/.](http://google.fr/)

- L'interface internationale qui est visible à cette adresse : [http://google.com/.](http://google.com/) Dans ce dernier cas, vous remarquerez que vous serez immédiatement redirigé vers la version localisée. Il y a une manière simple de contourner ce problème : à partir de la page d'accueil de Google cliquez sur le lien Google.com in English.

Notez que sous Mozilla Firefox, vous devez changer l'adresse qui est paramétrée par défaut (<http://www.google.fr/firefox?client=firefox-a&rls=org.mozilla:fr:official>).

- L'interface qui est spécifique aux Etats-Unis mais, là encore, le problème est que vous devez éviter la détection automatique de votre adresse IP et donc la redirection vers les pages dites "régionales". Pour cela, il est possible d'utiliser un proxy en ligne... Zend2.com ([http://www.zend2.com/index.php\)](http://www.zend2.com/index.php) est un excellent outil mais il y en existe bien d'autres...

Il est aussi possible de saisir cette adresse : [http://google.com/webhp?hl=en&gl=us.](http://google.com/webhp?hl=en&gl=us) Vous verrez le moteur de recherche et surtout la page des résultats tel qu'ils sont exactement proposés aux américains. Je signale cette dernière possibilité à toute fin utile bien que la plupart des "OneBox USA" existent dans la version anglaise du moteur de recherche.

*Pour la bonne compréhension des exemples de recherches qui sont indiqués ci après, il est nécessaire de rappeller que les guillemets fermants ne sont pas nécessaires si le terme n'est pas suivi par une autre expression. Par exemple, la requête "Victor Hugo est équivalente à "Victor Hugo".*

## **Les résultats de type Question - Réponse dans Google France**

Voici l'intégralité des possibilités avec, à chaque fois, des exemples de recherche...

### *La calculatrice Google :*

 $(1+2)*3;$  $1+2*3$  ; 0x29a + 0b10100101 ; 2008 en chiffres romains ; 1 euro en dollar ; answer to life, the universe and everything : "La réponse au pourquoi de la vie, de l'univers et de tout le reste" (constante d'Adams) ; number of horns on a unicorn (nombre de cornes sur une licorne).

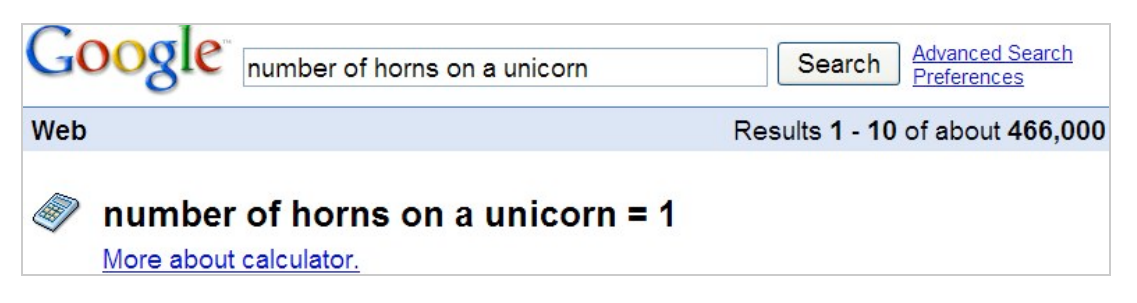

Bien entendu, les deux derniers exemples sont des "*easter egg*" (des facéties des concepteurs de l'outil)...

Cette page de l'encyclopédie en ligne Wikipédia dresse une liste assez complète des opérateurs autorisés et indique de nombreuses autres possibilités de la calculatrice de Google : [http://fr.wikipedia.org/wiki/Calculatrice\\_Google.](http://fr.wikipedia.org/wiki/Calculatrice_Google)

# *La Météo dans Google :*

Saisissez ce type de requête : meteo paris, météo belfort ou temps cannes. Étant donné que cette fonctionnalité est reprise à partir d'un gadget Google, vous pouvez l'ajouter à votre page personnalisée iGoogle. Vous pouvez aussi utiliser les codes postaux de la ville qui vous intéresse : meteo 06140.

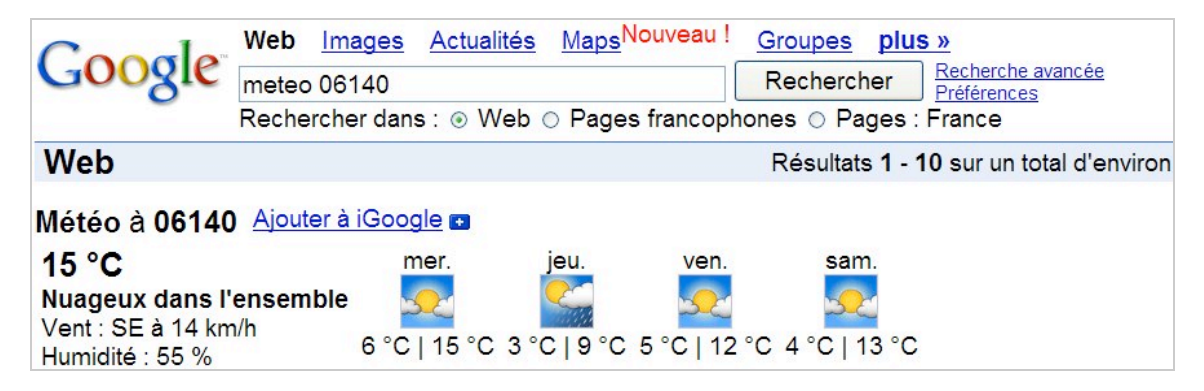

Si le nom d'une commune est composé (avec ou sans tiret), utilisez plutôt son code postal. Notez que cet outil est disponible pour toutes les communes de France quelque soit leur taille (ou presque !)

### **Résultats utilisant des bases de données précises :**

### *Définitions trouvées sur Internet :*

Il y a deux façons d'utiliser cette fonctionnalité... Soit vous utilisez l'opérateur *Define* suivi du motclé, soit vous saisissez ce type de recherche : define: "expression". Comparez les résultats renvoyés par ces deux requêtes : define: sdk et define sdk. Seule la seconde expression renvoie un résultat que l'on pourrait classer parmi les "OneBox". Dans le premier cas, il est possible de trouver des définitions apparentées en cliquant sur le lien *Expressions contenant le terme de la requête*. Un très bon exemple est donné en tapant cette requête : define: femme. Les suggestions de recherche sont légion : *sage-femme - femme fatale - la femme en vert - la femme nikita - une femme mariée.*

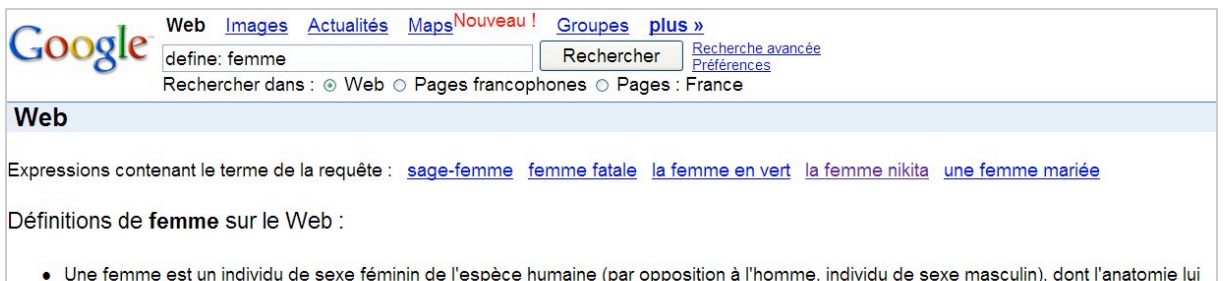

· Une femme est un individu de sexe féminin de l'espèce humaine (par opposition à l'homme, individu de sexe masculin), dont l'anatomie lui permet. fr.wikipedia.org/wiki/Femme

Vous pouvez afficher la liste des expressions apparentées en saisissant dans Google, ce type de requête : la femme est \* \* \* \*. Vous pouvez ainsi jouer avec les résultats en retranchant ou en ajoutant autant d'astérisques que vous voulez (un astérisque remplaçant un mot, quel qu'il soit, pour Google)...

### *Les horaires SNCF :*

Oui, si vous n'allez pas à la SNCF, c'est donc elle qui vient vers vous ! Ce type de requête fonctionne : paris rouen, limoges paris, limoges marseille, etc.

Le lien proposé vous permet d'accéder directement au site de la SNCF et de rechercher un billet pour le prochain départ disponible. Notez qu'apparemment, cela ne fonctionne pas pour toutes les lignes : la requête Paris Nice ne marche pas à moins de forcer le destin en utilisant un mot-clé : paris nice horaire. Ces autres mots-clés sont possibles : *trajet - sncf - train - voyage*. Cette liste n'est sûrement pas exhaustive !

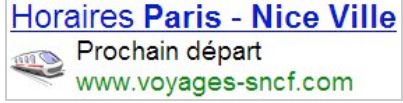

## *Suivi des colis :*

Ce service s'appuie sur quelques grandes sociétés de transports internationaux : UPS, FedEx, USPS ou DHL/AirBorne. Par exemple, saisissez ce type de référence UPS : 1Z20V8546853227198.

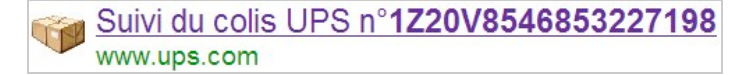

Cliquez ensuite sur le lien visible afin d'être redirigé vers la page correspondante d'UPS (ce numéro ne correspond pas délibérément à une référence "active").

## **© Abondance.com - Lettre "Recherche & Référencement" #87 – novembre 2007**

Notez qu'il existe deux autres services en ligne qui vous permettent de suivre également vos colis sur Google Maps, Google Earth et même de générer des flux RSS vous permettant d'être informé de toutes les étapes de la livraison :

Isnoop :<http://isnoop.net/tracking>;

Package Mapping : [http://www.packagemapping.com/.](http://www.packagemapping.com/)

### **Résultats utilisant d'autres services Google :**

Bien évidemment, la "OneBox" est une excellente manière pour Google de faire, mine de rien, la promotion de ses autres services...

#### *Google recherche d'images :*

C'est un peu ma fonctionnalité préférée ! Nous avons déjà vu qu'elle marchait sur ce type de requête que l'on pourrait définir comme étant à connotation visuelle : paysage. En voici d'autres exemples : paris hilton, britney spears, iraq, arbre, steppe.

Vous noterez que dans les deux premiers cas, il y a deux "OneBox" superposées : une "OneBox Images" et une autre dédiée aux résultats dans Google Actualités. On peut forcer l'apparition de cette OneBox en ajoutant ces mots-clés comme dans ces exemples : Paris image ; arc-en-ciel photo ; france carte.

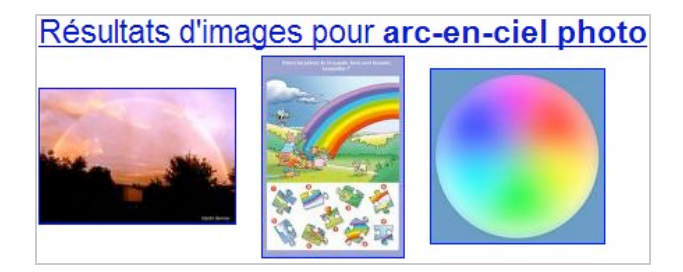

## *Google Actualités France :*

Il est possible de reproduire ce même phénomène en reprenant des noms ou termes qui font la une de votre actualité journalière. Ainsi, le 14 novembre de cette année, ce type de requêtes fonctionnait : arche (arche de Zoé), tennis (les "Masters"), nanterre (la Fac de Nanterre), thibault (Bernard Thibault), etc. Vous noterez que la requête nanterre superpose le plan de la ville de Nanterre avec "son actualité de plus en plus électrique"... C'est, sans aucun doute, une des réussites de ce moteur de recherche...

Notez que sur un thème un peu vague, vous pouvez, là encore, forcer l'affichage des résultats dits "d'actualités" en définissant l'ancienneté des pages Web : cliquez sur le lien Recherche avancée puis, dans la liste déroulante Date, sélectionnez une des options présentes (des dernières 24 heures aux 365 derniers jours).

## *Cartes d'une ville ou d'une région :*

Cette fonctionnalité renvoie directement au service de cartographie en ligne "Google Maps" (mais pas seulement) et fonctionne pour certaines requêtes "géolocalisées" : Rouen, par exemple. La OneBox va alors afficher trois liens sous la mention "Plan de Rouen" : *Google Maps - ViaMichelin - Map24.*

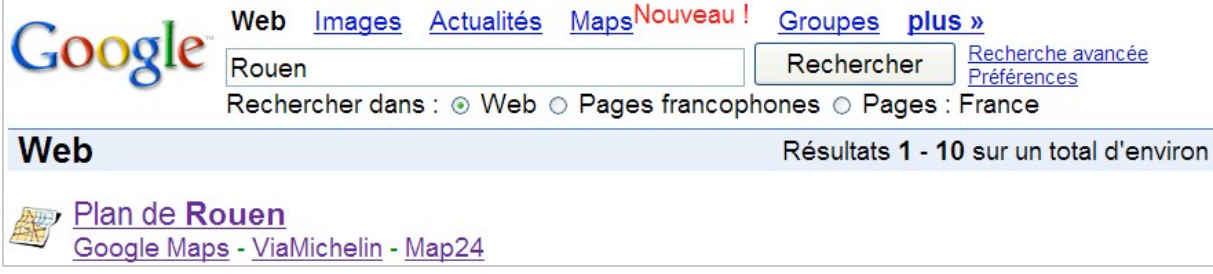

C'est une manière pratique de pouvoir comparer trois services concurrents. Voici d'autres exemples : cartes - bretagne - limoges - vence.

On peut regretter que des requêtes qui semblent encore plus évidentes comme Paris ne provoquent pas l'affichage de ce même type de "OneBox". Qu'à cela ne tienne, nous allons simplement utiliser une petite astuce qui permet de forcer l'appel vers Google Maps... Utilisez simplement le mot-clé *map* à la suite de l'expression recherchée : paris map. Il vous est ainsi permis de calculer directement un itinéraire en saisissant votre adresse de départ. Notez que dans ce cas, le second lien présent dans la page des résultats permet d'afficher une vue de Paris dans Google Maps.

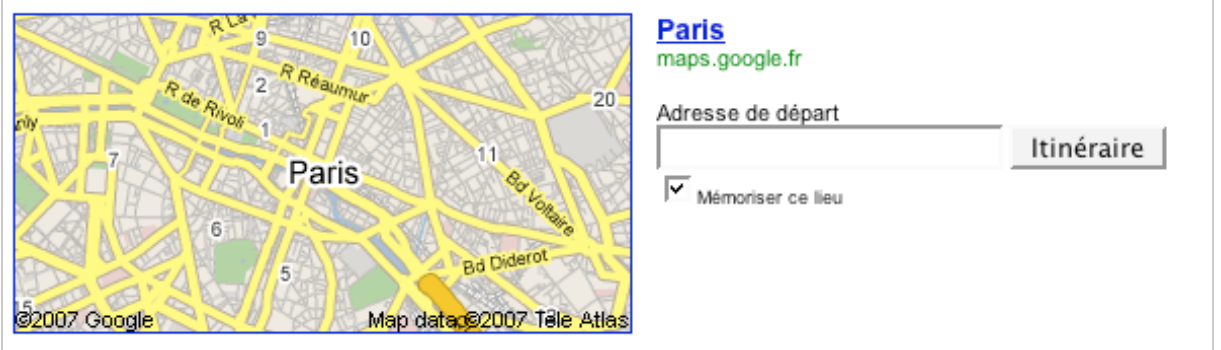

### *Services et commerces de proximité :*

On parle là de cette fonctionnalité propre à google Maps qui vous permet de trouver une société dans une zone géographique précise. Les résultats sont très aléatoires et dépendent directement de la popularité de votre requête. Par ailleurs, il sera indiqué des entreprises qui, soit ont souscrits à une fiche dans le "*Local Business Center*", soit qui figurent dans, par exemple, des guides touristiques en ligne. Vous retrouverez ces mêmes résultats dans Google Maps en cliquant sur le lien Commerces et en saisissant ce type de recherche en deux temps : plombier nantes, pizza nice, informatique rouen.

À partir du moteur de recherche de Google, ces trois mêmes requêtes fonctionnent parfaitement.

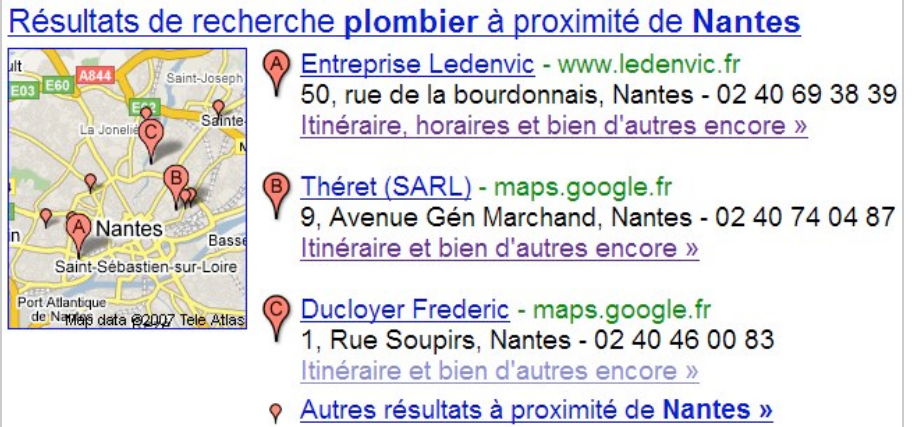

Bien que "Google Local" soit nettement à la traîne par rapport aux services "Pages Jaunes", cela vaut donc vraiment le coup de s'inscrire à ce service que Google propose gratuitement aux entreprises.

### *Google Video :*

Le principe est identique à celui de Google Actualités France. Des clips qui sont très populaires dans YouTube ou d'autres services de partage en ligne seront visibles dans une "OneBox" qui ne sera pas forcément placée en tête de la page des résultats (principe de la "recherche universelle" cher à Google) : florence foresti - qui veut gagner des millions - automne. Dans la version

française de Google, vous serez automatiquement redirigé vers le site concerné (YoutTube, Google Vidéo France, etc.). Cela fonctionne également dans le cas où vous utilisez comme mot-clé un autre nom de service comme dans cet exemple : mr bean metacafe. On remarquera que la vignette qui sert d'illustration est stockée dans ce serveur

<http://video.google.com/ThumbnailServer2>mais que, de toute façon, vous serez redirigé vers le site correspondant. Il est possible de forcer l'affichage d'une "OneBox" dédiée en utilisant aussi ce type de mot-clé : *video - clip*.

## *Google Recherche de livres :*

C'est une intégration qui est encore balbutiante dans la version française de Google. Elle nécessite l'emploi de ce mot-clé : *books*. Par exemple, saisissez ce type de requête : "victor hugo" books.

Résultats dans les livres pour "victor hugo" books Les Miserables - de Victor Hugo - 896 pages The Hunchback of Notre Dame - de **Hugo, Victor** Marie, ... - 61 pages Les misérables - de Victor Hugo

### *Google Groupes et Google Desktop :*

La première des ces "OneBox", faute du succès escompté, a quitté peu à peu les pages de résultats dans Google. Si vous avez installé Google Desktop, il vous suffit de saisir un nom de document présent sur votre disque dur pour le voir apparaître en tête des recherches...

## **Les liens de souscription :**

Vous pouvez accéder à cette fonctionnalité à partir de cette adresse : [http://google.com/coop/subscribedlinks.](http://google.com/coop/subscribedlinks)

Son principe est de vous permettre de créer vos propres OneBox dédiées en incluant des images, des gadgets Google ainsi que toutes sortes de fonctions utiles. Un annuaire des scripts déjà existants est accessible à partir de cette adresse : [http://www.google.com/coop/subscribedlinks/directory/Latest.](http://www.google.com/coop/subscribedlinks/directory/Latest)

Cliquez simplement sur le lien qui vous intéresse puis sur le bouton *Subscribe*. Imaginons que nous souscrivons sur un lien de souscription appelé Digg. Il suffira de saisir la requête *iPhone* pour connaître les pages qui ont été le plus souvent plébiscitées dans ce moteur de "Social Bookmarking" :

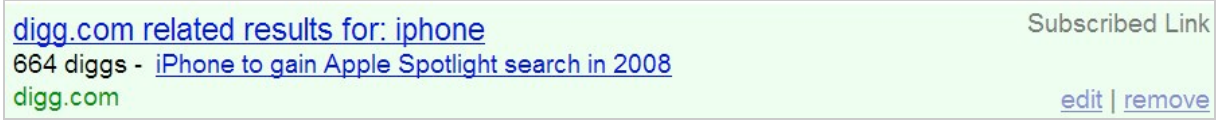

Signalons tout de même que la grande majorité des liens de souscription sont destinés à un public anglophone.

## **Les résultats "OneBox" de Google en version internationale**

Pourquoi en parler, allez-vous me demander ? Pour une raison très simple : les fonctionnalités nouvelles qui sont ajoutées au moteur de recherche sont d'abord testées dans la version "USA" puis intégrées à "Google en anglais" et enfin, débarquent en France avec plus ou moins de retard. C'est donc une bonne manière de savoir de quoi sera fait votre moteur de recherche. Nous nous somme contenté pour cette partie de notre article de pointer sur les différences et les nouveautés par rapport aux fonctionnalités qui existent déjà dans Google France.

Là encore, l'apparition d'une OneBox peut être aidée par l'ajout du mot-clé correspondant à la fin de votre recherche : ipod image ; paris book ; paris news.

Une façon différente de procéder consiste à faire précéder votre recherche du mot-clé suivi par deux points : new: paris hilton ; base: panasonic ; image: google.

Voici quelques exmples :

Heure locale : time Moscow ou time Paris.

Vols aériens : new york to paris ou UA924 (statut d'un vol) ou encore, lga bos (les vols de New York à Boston).

La météo locale dans un aéroport : bos airport.

Google Finance : goog ou yhoo.

Recherche de codes dans la base de données en ligne de l'organisme officiel qui les gère ("US Patent Database") : patent 7296021.

> Look up patent 7296021 in the US Patent Database patft.uspto.gov

Les codes postaux : area code 610 ou 610 ou encore area code Pennsylvania.

Numéro d'identification d'un véhicule ("V.I.N.") : 2FMDK48C37BA57671. Vous serez alors redirigé vers le site de Carfax qui possède une base de données sur tous les véhicules de marque étrangère commercialisés aux Etats-Unis.

Séance de cinémas : Movie : vous n'avez plus ensuite qu'à saisir le code postal de la ville dans laquelle vous vous trouvez ; film:clooney ; movie: spiderman. Un bouton nommé Search Movie sera visible à droite de la barre de recherche.

Google Music : album madonna ou songs u2.

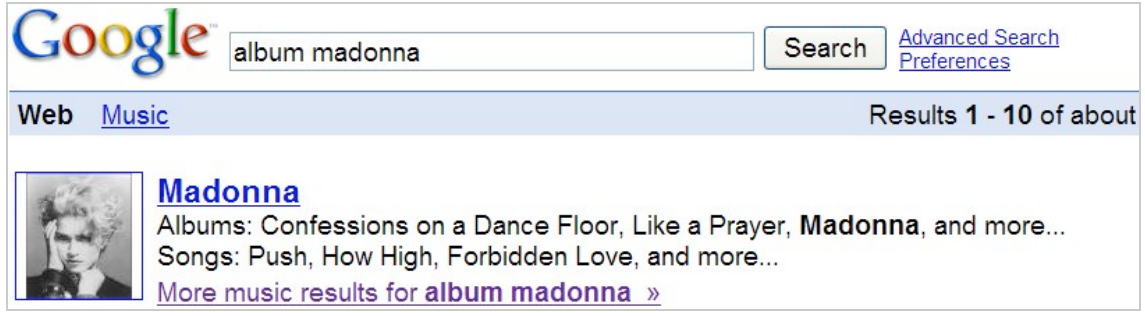

Cliquez sur le lien visible afin d'accéder à Google Music. Là encore, cela provoque l'apparition d'un bouton nommé *Search Music*.

Quelques remarques pour terminer : certaines requêtes sur des noms d'écrivains permettent d'afficher une miniature personnalisée d'un des livres de l'auteur (Henry Miller, par exemple). Tous les noms d'adresses renvoient vers une carte Google Maps. Par exemple, 1367 Connecticut Ave NW, Washington, DC.

Si une vidéo est hébergée sur un des services en ligne appartenant à Google et qu'elle apparaît dans un résultat de type "OneBox", vous pourrez la regarder dans un "Player" intégré et ce sans quitter le moteur de recherche.

### **Google Questions - Réponses :**

Ce service Google Labs a été depuis longtemps maintenant abandonné mais certaines fonctions sont toujours d'actualité. Il fait appel aux mêmes bases de données que celles qui sont utilisées par la fonction de Google Tableur appelée *GoogleLookup*. Vous avez des exemples de requêtes dans ce fichier d'aide de cette fonction :

[http://www.google.com/support/spreadsheets/bin/answer.py?answer=54199.](http://www.google.com/support/spreadsheets/bin/answer.py?answer=54199)

Les bases de données utilisées sont très variées et peuvent être soit des encyclopédies en ligne (Wikipédia), les archives de la CIA, des sites d'actualité "People", etc. En bref, tous les sites qui contiennent des fiches signalétiques sur toutes sortes de sujets possibles et imaginables. Prenons un exemple simple : il y a sur le site en version anglaise de Wikipédia une page consacrée à une étoile appelé Altaïr. Il suffit de regarder les informations qui sont présentes dans la rubrique de droite pour savoir que ce type de requête provoquera l'apparition d'une OneBox dédiée : altaïr

### **© Abondance.com - Lettre "Recherche & Référencement" #87 – novembre 2007**

distance. Voici d'autres exemples de recherches : "alain prost" teams (les équipes auxquelles a appartenu Prost") ;

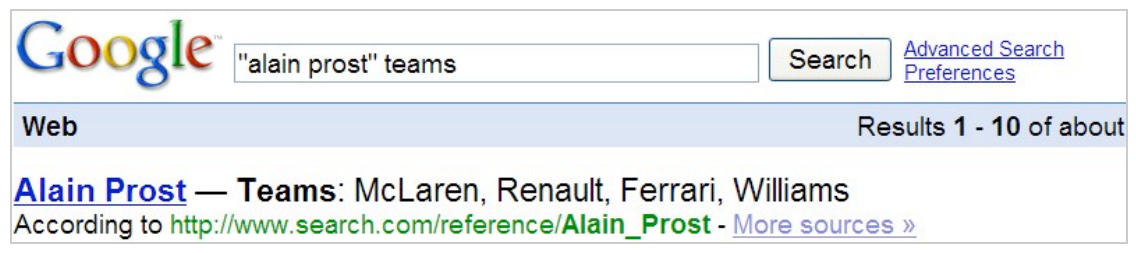

einstein birthday (la date de naissance d'Albert Einstein) ; china population (la population de la Chine).

# **Quelques autres suggestions de "OneBox"**

En plus de ce qui existe déjà dans la version américaine de Google, on pourrait imaginer que ces "OneBox" soient bientôt intégrées à Google France :

- Recherche sur un profil "réseaux sociaux" comme dans FaceBook ou LinkedIn (profil "Olivier Andrieu") ;

- Requête de type "Whois" sur un nom de domaine (whois abondance.com) ;

- Recettes de cuisine avec les ingrédients et le temps de cuisson (recette: "Poulet à la crème") ;

- Recherche d'images en fonction du type de licence "Creative Commons") qui les protège (paysage "licence cc").

Il existe surement de très nombreuses autres possibilités ! N'hésitez pas à nous faire part de vos suggestions...

*Article écrit par un rédacteur free-lance pour la lettre "Recherche & Référencement"*

# **Réagissez à cet article sur le blog des abonnés d'Abondance :**

**[http://abonnes.abondance.com/blogpro/2007/11/novembre-2007-les](http://abonnes.abondance.com/blogpro/2007/11/novembre-2007-lesrsultats-onebox-dans.html)rsultats-onebox-dans.html**